## JavaScript Introduction

• Document Object Model (DOM)

## **JavaScript** Document Object Model

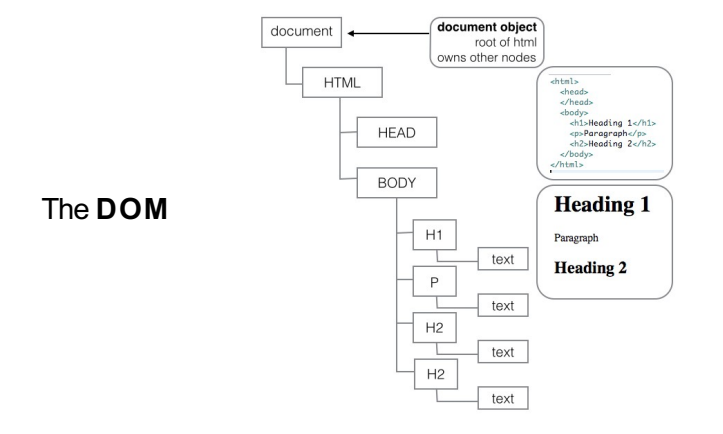

### The **DOM**

- A World Wide Web Consortium (W3C) Standard
- Defines standard for accessing web documents
- Represents the displayed web page
- Each element represented in the DOM by its own object
	- Access and modify individual elements
	- Add and delete elements

```
<script>
 document.getElementById('demo').innerHTML = 'Hello JavaScript!';
</script>
```
In the HTML DOM (Document Object Model), everything is a node:

- The document itself is a document node
- All HTML elements are element nodes
- All HTML attributes are attribute nodes
- Text inside HTML elements are text nodes
- Comments are comment nodes

On opening HTML document in browser:

- It becomes a **document object** 
	- The **document object** is root node of HTML document
	- **document object** provides properties and methods to access node objects from within JavaScript.

```
<script>
 let x = document.getElementsByName('map');
 alert(map.length);
```

```
</script>
```
## DOM Access

Demo change text

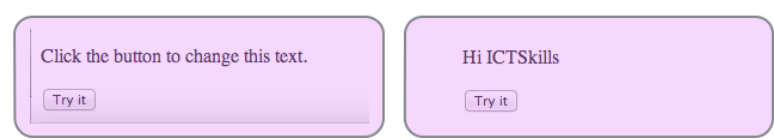

# DOM Access

Using DOM method

```
<!DOCTYPE html>
<h+ml><sub>body</sub></sub>
   <p id="demo">Click the button to change this text.</p>
   <button onclick="domAccess()">Tryit</button>
   <script src="dom.js"></script>
 \lt/body>
\langlehtml>
```
//file: dom.js function domAccess(){ document.getElementById('demo').innerHTML = 'Hi ICTSkills'; }

# DOM Access

Using jQuery

```
<!DOCTYPE html>
<h+ml><sub>body</sub></sub>
   <p id="demo">Click the button to change this text.</p>
   <button onclick="jQueryAccess()">Try it</button>
   <script src="jquery−2.0.0.js"></script>
   <script src="jq.js"></script>
 </body>
\langlehtml>
```

```
//file: jq.js
function jQueryAccess(){
  $('#demo').html('Hi ICTSkills');
}
```
## HTML Tags Attributes **name** and **id** are not interchangeable

**name**: Identifies value in form data **id**: Uniquely identifies an element so you can access it

//View (Semantic UI) <input id="paypal" name="methodDonated" value="paypal" type="radio"> <label for="paypal">PayPal</label> <input id="direct" name="methodDonated" value="direct" type="radio"> <label for="direct">Direct</label>

//Controller (Play): attribute name is methodDonated; content is value public static void donate(..., String methodDonated)

# HTML Nodes

Methods to retrieve nodes

- document.getElementById(id)
	- **id** unique on a page hence *getElementById*
- document.getElementsByName(name)
	- returns array of elements with **name** attribute = *name*
	- **name** need not be unique hence *getElementsByName*
- node.getElementsByTagName(tagName)
	- returns array of elements with **tagName** attribute = *tagName*

# Get element by id

Simple demo document.getElementById(id)

### Prints the height of image whose *id="img1"*

### Native JavaScript

```
//in html file
<img src="img/01.png" id="img1">
//in javascript file
let image = document.getElementById('img1');
alert('Image height is' + image.height);
```
### jQuery

```
//in html file
<img src="img/01.png" id="img1">
//in javascript file
alert('Image height is' + \frac{2}{1} ('#img1').height());
```
## Get elements by name

Simple demo document.getElementsByName(name)

#### Discovers images with attribute *name="imgs"*

### Native JavaScript

```
let images = document.getElementsByName('imgs'); 
for (let i = 0; i < images.length; i + +) {
  alert('Image height is' + images[i].height);
}
```
### **jQuery**

```
let \frac{1}{2} images = \frac{1}{2} ('[name="imgs"]');
images.each(function () {
  alert('Image height is' + $(this) height());
});
```
# Get elements by tagName

Simple demo node.getElementsByTagName(tagName)

#### Can be used on a sub-tree, not just entire document

#### Native JavaScript

```
let imgDiv = document.getElementById('ictskills−images'); 
let images = imgDiv.getElementsByTagName("img");
for (let i = 0; i < images.length; i + j {
  alert('Image height is ' + images[i].height);
}
```
### jQuery

```
//let images: only those contained in node <div id="ictskills−imgs">
//with attribute name="imgs", e.g.: <img src="img/01.png" name="imgs">
let $images = $('#ictskills−imgs [name=\'imgs\']');
images.each(function () {
  alert('Image height is' + $(this).height());
});
```
# Hide | Reveal Elements

Using Native JavaScript

### **HTML**

<p id="text">Watch me appear and disappear</p> <button onclick="hide()">Hide</button> <button onclick="reveal()">Reveal</button>

#### **JavaScript**

```
function hide(){
   document.getElementById('text').style.visibility = 'hidden';
}
function reveal(){
 document.getElementById('text').style.visibility = 'visible';
}
```
### Hide | Reveal Elements Using jQuery

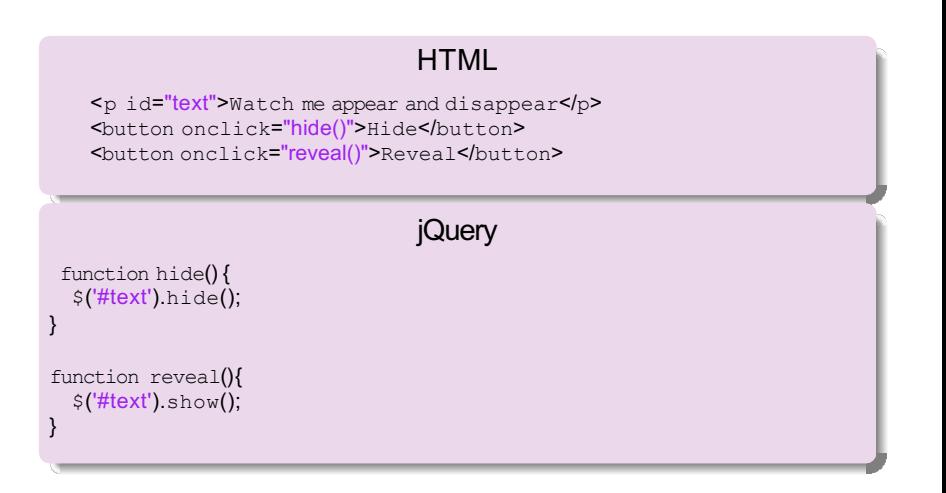

# Semantic UI

Enable Dropdown Box using JQuery

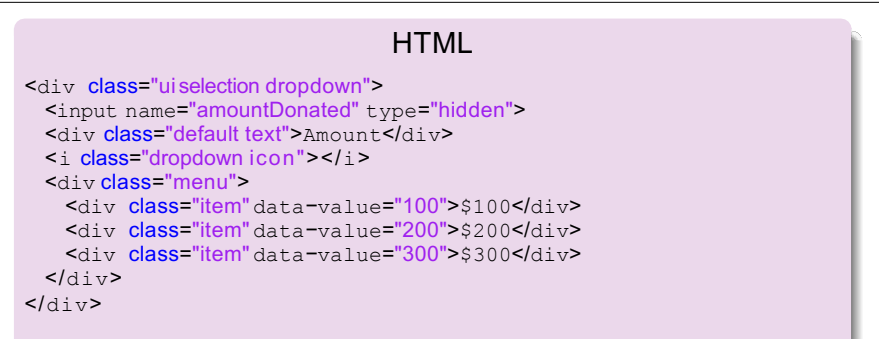

### jQuery

//Ensure you use latest version jQuery //http://code.jquery.com/jquery*−*latest.min.js <script>\$('.ui.selection.dropdown').dropdown('enable');</script>

## The DOM Concluding with one expert's view

### DOM (Document Object Model)

• "A vast source of incompatibilites, pain and misery" – Douglas Crockford (2006)

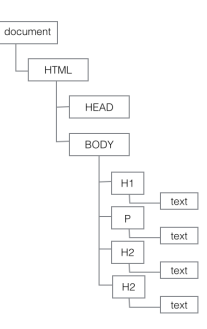

- Document Object Model (DOM)
	- HTML page underlying data structure.
	- Difficult development environment.
	- Better to use jQuery v native JavaScript?